### RDF en action avec Java et JENA

#### B. NGUYENSTI4A – INSA Centre Val de Loire

Ressources : Tutoriels JENA « officiels »

# Plan

- Présentation du logiciel JENA
- Création et manipulation de données RDF
- Navigation de données RDF
- Intégration et Collections
- Littéraux
- Raisonnement

# Logiciel : JENA

• Apache JENA

https://jena.apache.org/

- Télécharger le logiciel (30 Mo) rien à installer, on dézippe simplement. Ça marche avec Java
- Ce sont les données qui sont volumineuses !
	- –Exemples à récupérer sur :

http://jena.apache.org/tutorials/sparql\_data/

–Données pour le tuto Java :

https://github.com/apache/jena/tree/master/jena-core/src-examples

- Variables d'environnement à régler
	- –JENA\_HOME = répertoire d'installation
	- –Path = pour des raisons pratiques

# **Manipulation**

- Via un programme JAVA (à la JDBC)–Inclusion nécessaire des bibliothèques JENA
- Directe (avec les batches) : pour de l'interrogation SPARQL.

#### Création de données RDF

### Les données

- Représentation RDF de VCard
- Voir par exemple : http://norman.walsh.name/2005/12/05/vcard

### Premier exemple

- La ressource (ellipse) est identifiée par son URI
- La ressource possède des propriétés, qui sont les arcs étiquetés.
- Chaque propriétépossède une valeur, ici un littéral « John Smith »

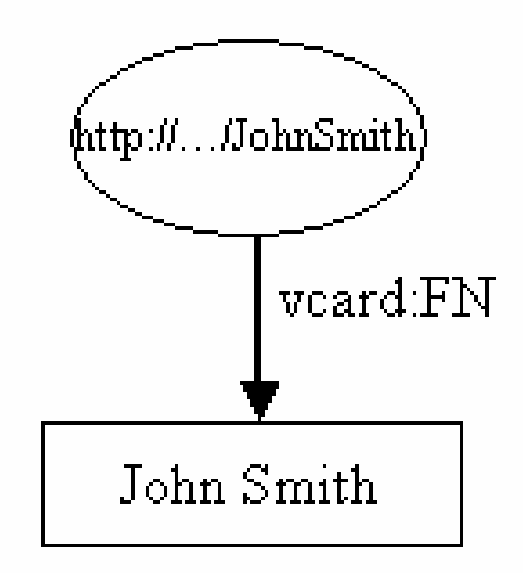

### Premier exemple

- Voir sous eclipse
- Un Graphe = Model
- La ressource John Smith est alors créée et une propriét éy est ajoutée. La propriété est fournie par une classe« constante » de VCARD, qui détient les objets représentant toutes les définitions dans le schémaVCARD.
- Jena fournit des classes constantes pour d'autres schémas bien connus, comme RDF et RDF Schema eux-mêmes, <u>Dublin Core</u> et DAML.

#### Deuxième exemple

Visualisons le contenu avec un **System.out.println**

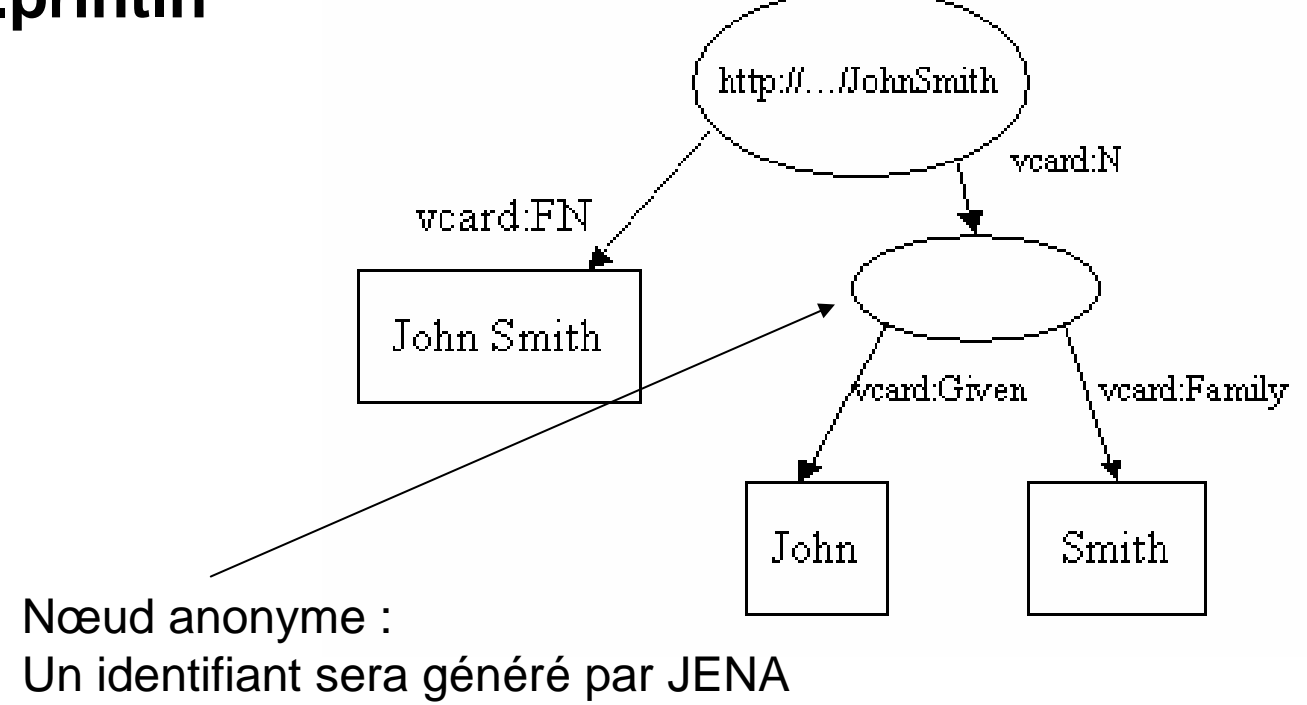

# **Navigation**

// liste des déclarations dans le modèle StmtIterator iter = model.listStatements(); // affiche l'objet, le prédicat et le sujet de chaque déclarationwhile (iter.hasNext()) {

Statement stmt = iter.nextStatement(); // obtenir la prochaine déclaration Resource subject = stmt.getSubject(); // obtenir le sujet Property predicate = stmt.getPredicate(); // obtenir le prédicat RDFNode object = stmt.getObject(); // obtenir l'objet System.out.print(subject.toString()); System.out.print(" " + predicate.toString() + " ");if (object instanceof Resource) { System.out.print(object.toString()); } else { // l'objet est un littéral System.out.print(" $\lbrack$ "" + object.toString() + " $\lbrack$ ""); }

```
System.out.println(" .");
```
}

# **Ecriture**

- Tout simplement avec model.write(OutputStream)
- Plusieurs paramètres sont possibles avec ce modèle :
	- and the state of the state model.write(System.out, "RDF/XML-ABBREV");
	- –model.write(System.out, "N-TRIPLE");
- Validité à tester sur : http://www.w3.org/RDF/Validator/

### **Ecriture**

- Tout simplement avec model.write(OutputStream)
- Plusieurs paramètres sont possibles avec ce modèle :
	- and the state of the model.write(System.out, "RDF/XML-ABBREV");
	- **Links of the Common** model.write(System.out, "N-TRIPLE");
- Validité à tester sur : http://www.w3.org/RDF/Validator/

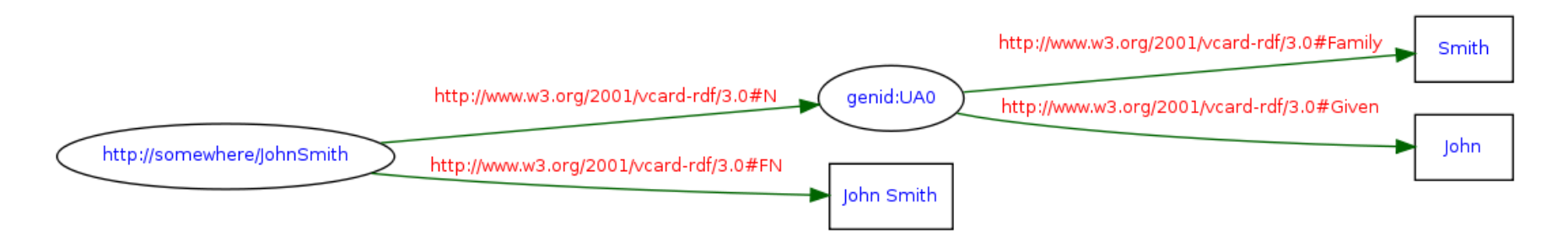

### Lecture de fichiers

- Même principe…model.read(in, null);
- Le 2<sup>e</sup> paramètre est l'URI de base utilisée pour résoudre les URI relatives.

#### Définition des namespaces

Les namespaces peuvent être laissés comme par défaut (dans ce cas ils sont générés automatiqument), ou bien on peut explicitement leur donner un nom avec la commande :

setNsPrefix(String prefix, String URI) Le préfixe doit être valide en XML.

### Naviguer un graphe RDFavec JENA

# Naviguer un graphe

- Etant donné une URI, on peut récupérer une ressourceavec :
	- –Model.getResource(String uri)
	- E.g. Resource vcard = model.getResource(johnSmithURI);
- Pour récupérer une propriété :
	- –Resource.getProperty(Property p)
	- /!\ On récupère le TRIPLET ! On doit ensuite indiquer la partie qui nous intéresse (subject, predicate ou object)
	- Resource name = (Resource) vcard.getProperty(VCARD.N) .getObject();

Ou pour un littéral:

String fullName = vcard.getProperty(VCARD.FN) .getString();

# Propriétés identiques multiples

- Considérons la propriété « surnom» vcard.addProperty(VCARD.NICKNAME, "Smithy") vcard.addProperty(VCARD.NICKNAME, "Adman");
- L'appel à getProperty est indéterminé ! (e.g. retourne le premier… ou le dernier)
- Il faut utiliser listProperties(VCARD.NICKNQME)
- D'une manière générale listProperties() donne l'ensemble des propriétés d'une ressource.

### Et ensuite … ?

- On peut naviguer !
- Condition : connaître au moins une URI d'entrée.

### Interrogation sans connaître d'URI

- Si on ne connaît rien :
	- **Links of the Common** Model.listStatements() donne tout
	- –Model.listSubjects() donne les sujets
- En fait model.listStatements(Selector s) peut être paramétré par un Selector. Il en existe un certain nombre définis par défaut.
- E.g. Si on cherche des ressources dont on connaît une propriété :
	- **Links of the Company**  Model.listSubjectsWithProperty(Property p, RDFNodeo)

# Définition d'un Selector

- Selector selector = new SimpleSelector(subject, predicate, object)
- Une valeur null correspond à aucune contrainte de sélection.
- E.g.
	- and the state of the Selector selector = new SimpleSelector(null, null, null); selectionne toutes les données de la base de connaissances.
	- and the state of the Selector selector = new SimpleSelector(null, VCARD.FN, null); Sélectionne tous les triplets ayant comme propriété FN

#### Intégration et collections

### Intégration d'informations

Comme les ressources sont définies à l'aide d'URIs, il est trivial de les intégrer (fusionner).

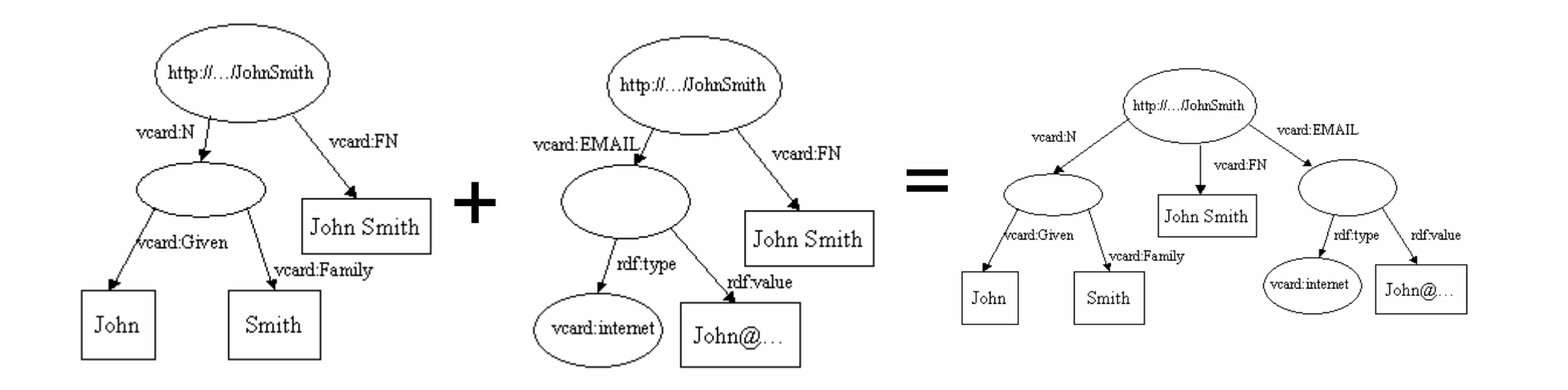

Et c'est facile avec JENA : Model model = model1.union(model2);

### Intersection, différence

- Ces opérations ensemblistes sont possible également avec :
	- and the state of the state model = model1.intersection(model2)
	- –model = model1.difference(model2)

### Collections

- RDF définit trois manières de regrouper des ressources en collections: des containers
	- and the state of the un BAG est une collection non ordonnée ;
	- **Links of the Company**  une ALT est une collection non ordonnée destinée àreprésenter des alternatives ;
	- and the state of the une SEQ est une collection ordonnée.
- Un container est représenté par une ressource qui aura comme rdf:type rdf:Bag, rdf:Alt ou rdf:Seq. On accède ensuite aux éléments du container par les propriétés rdf:\_1, rdf:\_2 etc
- Une collection peut être naviguée avec un iterator.

#### **Collections**

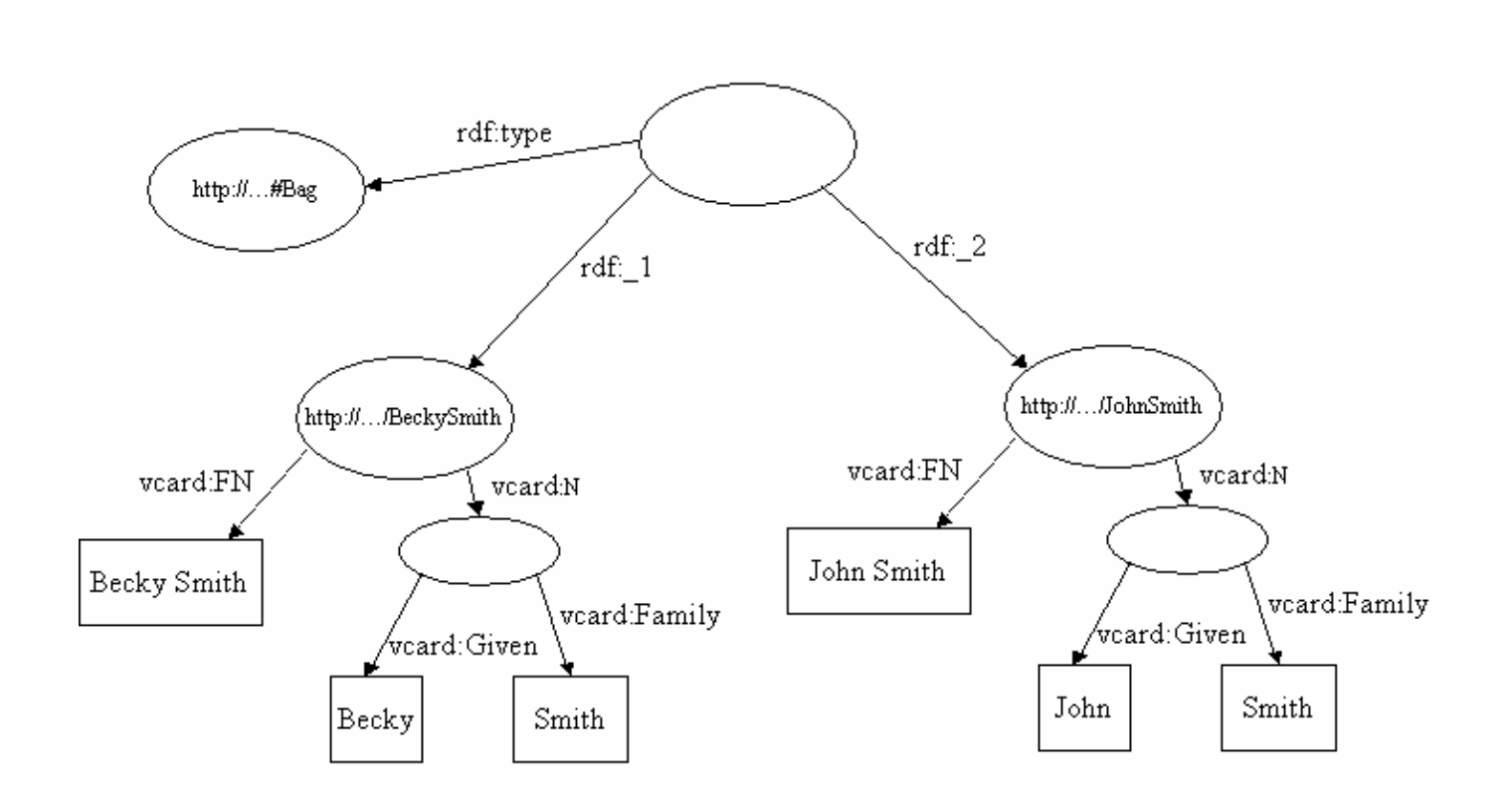

### Littéraux (constantes)

# Langue

- Les littéraux RDF ne sont pas de simples chaînes de caractères. Les littéraux peuvent avoir une étiquette de langue pour indiquer la langue du littéral, ou encore avoir un type, comme dans un langage de programmation.
- E.g Le littéral « chat » avec une étiquette de langue anglaise est considéré (non sans raison !) comme différent du littéral « chat » avec uneétiquette de langue française.

# Egalité

- Pour que deux littéraux soient considérés comme égaux, ils doivent être tous les deux soit des littéraux XML soit de simples littéraux, et que leur type soit identique.
- En outre, soit les deux ne doivent avoir aucune étiquette de langue, soit les étiquettes de langues sont présentesmais elles doivent être égales.
	- – Pour de simples littéraux, les chaînes de caractères doivent êtreégales.
	- – Les littéraux XML ont deux notions d'égalité. La notion simple est que les conditions précédemment mentionnées soient vraies et les chaînes de caractères soient aussi égales. L'autre notion est qu'ils peuvent être égaux si la canonisation de leur chaîne de caractères est égale.

#### Raisonnement

# RDFS Reasonner

- Uniquement les sous classes et souspropriétés.
- Requête : Trouver toutes les ressources ayant la propriété *q*

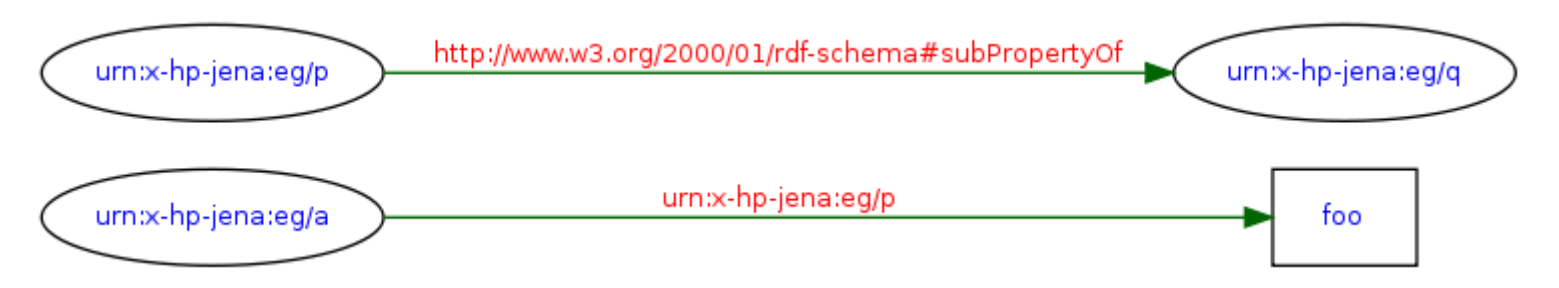

Sans raisonnement : PAS DE REPONSEAvec raisonnement : a

# Utilisation

- On n'utilise plus simplement la classe Model mais la classe InfModel
- Les méthodes utilisées sont les mêmes, le raisonnement est automatique !

#### Autre opérations de raisonnement

• A suivre …